# **DeVeloPro – Herramienta para la documentación y gestión de los procesos de una organización**

**Beatriz Pérez** Universidad de la República, Grupo de Ingeniería de Software (Gris), Montevideo,Uruguay, 11000 *bperez@fing.edu.uy*

### **Resumen**

En este trabajo se presenta la herramienta DeveloPro, para la documentación y administración de los procesos de una organización. La herramienta permite definir los distintos elementos de un proceso como son: actividades, roles, artefactos, disciplinas, fases, iteraciones, definiciones y herramientas, la definición de las actividades se realiza en forma gráfica. Permite versionar estos elementos de forma de conocer qué cambio, por qué cambio y quién lo cambio. También permite crear herencia entre procesos, de forma que varios procesos heredan los elementos definidos en el proceso padre, agregando elementos específicos de cada proceso hijo. A partir de la información definida del proceso, DeveloPro genera automáticamente el sitio web con páginas html estáticas y un documento en formato pdf.

**Palabras claves:** Ingeniería de software, Procesos de Software, Documentación de Procesos, Herramientas

## **1. INTRODUCCIÓN**

La definición de un proceso puede ser un procedimiento, una política o un estándar. Los procesos del ciclo de vida del software sirven como definiciones de alto nivel de las fases que ocurren durante el desarrollo. No tienen como objetivo brindar información detallada, pero sí proveer las principales actividades y sus interdependencias. Ejemplos de modelos de ciclos de vida son el modelo en cascada, el de desarrollo evolutivo, desarrollo iterativo e incremental o modelo espiral. Los procesos pueden ser definidos en diferentes niveles de abstracción, varios elementos de un proceso pueden ser definidos, por ejemplo: actividades, productos (artefactos) y recursos. Los procesos son adaptados a las necesidades locales, por ejemplo, el contexto organizacional, el tamaño del proyecto, los requerimientos regulatorios, las practicas de la industria y la cultura corporativa [1].

Los procesos son llevados a cabo por personas, por lo que, deben estar disponibles a todos los miembros de la organización. Es deseable contar con documentación accesible del proceso, que pueda ser consultada en la web o en un formato imprimible.

Los procesos de desarrollo de software se ponen en práctica en proyectos y de esa experiencia se introducen mejoras al proceso, lo que crea una nueva versión del mismo. Es importante conocer el motivo de un cambio, por ejemplo, si una práctica es cambiada en una organización, es deseable conocer el porqué de dicho cambio, de forma de aprender de experiencias pasadas.

Los cambios introducidos en el proceso, requieren generar nuevamente la documentación, si el proceso tiene gran número de actividades, cada cambio puede resultar arduo de realizar, pudiendo quedar inconsistente la información en distintos elementos del proceso.

Se presenta en este artículo, la herramienta DeveloPro. Dicha herramienta genera automáticamente el sitio web con páginas html estáticas y un documento en formato pdf, para cada versión del proceso definida en la herramienta.

DeVeloPro permite definir los distintos elementos de un proceso como son: actividades, roles, artefactos, disciplinas, fases, iteraciones, definiciones y herramientas. Permite versionar estos elementos de forma de conocer qué cambió, por qué se realizó el cambio y quién lo hizo.

En este artículo se presentan los requerimientos para la herramienta DeveloPro y se muestra un ejemplo del uso de DeveloPro con uno de los procesos usados en la asignatura "Proyecto de Ingeniería de Software"[2]. El proceso cuenta un esqueleto común de actividades, entregables y roles, e instancias particulares para desarrollo con Genexus (extensión GX) y para desarrollo orientado a objetos (extensión OO).

El resto del documento se organiza de la siguiente manera: en la sección 2 se describe el contexto y la motivación para la creación de la herramienta, en la sección 3 se describen los principales requerimientos para DeveloPro, en la sección 4 se presenta la tecnología utilizada para desarrollarlo, en la sección 5 se muestra el uso de DeveloPro con un proceso real, en la sección 6 se describe el trabajo a futuro con DeveloPro y por último, en la sección 7 se presentan las conclusiones.

# **2. CONTEXTO Y MOTIVACIÓN**

Desde el año 2000, el programa de construcción y prueba de modelos de proceso constituye el eje central de las actividades del Grupo de Ingeniería de Software (Gris) de la Facultad de Ingeniería de la Universidad de la República del Uruguay [19]. El programa cuenta con tres hitos principales: obtener un proceso definido, obtener un proceso validado y obtener un proceso ajustado y mejorado. La prueba de estos procesos se realiza cada año en proyectos realizados por grupos de estudiantes de la asignatura "Proyecto de Ingeniería de Software" [2]. Luego se evalúa su aplicación en los proyectos y los resultados obtenidos, identificando mejoras al proceso definido, obteniendo un proceso ajustado y mejorado, el cual puede ser puesto en práctica al siguiente año [6].

Es cómodo para los estudiantes contar con un sitio web del proceso, ya que pueden acceder a él desde distintos lugares para su consulta. Al comenzar el proyecto deben estudiar el proceso para conocer sus actividades y roles, los estudiantes para esto prefieren contar con documentación impresa.

A partir del trabajo con los distintos procesos en cada año, aparecieron los siguientes problemas con la documentación y la administración de los procesos:

- Los cambios realizados a los elementos del proceso, debían ser impactados en las páginas html y en el documento, lo cual hacía que cada cambio fuera trabajoso de realizar.
- No se contaba con un histórico de cambios en el proceso, ocurrió con el correr de los años, que actividades que se habia decidido no realizar más por algún motivo, reaparecían.
- Al realizar los cambios directamente sobre las páginas html se perdía el conocimiento respecto a quién había realizado el cambio y la razón por la cual lo había hecho.
- La aplicación de estilos a las páginas html o a la documentación del proceso no estaba pensada desde un principio, por lo que luego había que invertir mucho tiempo en cambiar la forma en como se presentaba el proceso.
- Distintos elementos estaban en más de un proceso, debido a esto un cambio en un elemento, debía realizarse en todos los procesos donde aparecía el mismo, lo cual requería recorrer todos los procesos y verificar manualmente si el elemento se encontraba y si debía o no ser cambiado.
- Muchas veces, los cambios dejaban links corruptos en el sitio web del proceso.

La necesidad de una herramienta que ayudara a administrar y documentar los procesos existente en la asignatura "Proyecto de Ingeniería de Software" es la motivación para realizar el análisis de requerimientos y el seguimiento de su desarrollo cumpliendo el rol de cliente y usuario de la misma.

La herramienta DeveloPro fue desarrollada por estudiantes de la asignatura "Proyecto de Ingeniería de Software" [2], en el año 2004 un grupo de 12 estudiantes construyeron la herramienta Graphead [3]. Dicha herramienta cuenta con una interfase muy amigable, pero tiene grandes problemas de desempeño, lo que hace imposible su uso. Durante el primer semestre del año 2005 un grupo de estudiantes evaluaron la arquitectura del producto para conocer el origen de los problemas de desempeño [4]. En el segundo semestre del año 2005, otro grupo de 12 estudiantes de "Proyecto de Ingeniería de Software" se les planteó mejorar el producto Graphead realizado en el año anterior, este grupo mejoró el producto, poniéndole el nombre de DeveloPro [5].

### **3. REQUERIMIENTOS PARA DEVELOPRO**

En esta sección se describen los principales requerimientos definidos para la herramienta. Los requerimientos que se detallan en esta sección son un resumen del Documento de Requerimientos. El documento completo puede ser consultado en [7] donde se encuentra también la versión final del Modelo de Casos de Uso.

#### $3.1$ **Definición y Administración de Procesos**

Un proceso para el desarrollo de software es un conjunto de procedimientos, técnicas, herramientas, y un soporte documental que ayuda a los desarrolladores a producir nuevo software. La herramienta debe manejar información de los procesos, mantener su nombre y descripción, permitir crear nuevos procesos, borrar, modificar o consultar los existentes.

- **Disciplinas**: Un disciplina permite realizar un agrupamiento lógico de las diferentes actividades. Se permitirá crear, borrar, modificar y consultar disciplinas.
- **Artefacto**: Un artefacto es todo tipo de información creada, producida, cambiada o usada por el proceso, es un producto del proceso. Los artefactos pueden tener asociado una plantilla, como guía de su contenido. El sistema permitirá la creación, modificación, borrado y consulta de un artefacto. Los artefactos podrán asociarse a las actividades como entrada o salida de las mismas.
- **Actividades**: Una actividad es un conjunto de acciones que se realizan con el objetivo de crear o actualizar uno o varios artefactos. Cada actividad se compone de un conjunto de artefactos de entrada que son las pre-condiciones para su ejecución, un conjunto de roles que la realizan que son los participantes de la misma, una descripción de las tareas a realizar en la actividad y un conjunto de artefactos de salida que son las post-condiciones de su ejecución. Existe además, un rol que es el responsable de que la actividad se realice, definiciones que ayudan a entender la actividad y herramientas que asisten en la realización de la misma. El sistema permitirá crear, borrar, consultar y modificar actividades.
- **Fases e Iteraciones**: Los procesos definidos en la asignatura "Proyecto de Ingeniería de Software" son adaptaciones de RUP. Este modelo de proceso divide el desarrollo del software en ciclos donde cada ciclo trabaja para construir una nueva generación del sistema y a su vez cada ciclo se divide en fases y las fases en iteraciones. Cada fase tiene un conjunto de objetivos definidos y solamente se puede dar por concluida al alcanzar estos objetivos. Una Iteración es una recorrida completa a través de las disciplinas, realizando una mini-cascada en las actividades definidas, resultando en una liberación (interna o externa) de un ejecutable, el cual es un subconjunto del sistema final que crece incrementalmente de iteración en iteración hasta llegar al sistema final. Se permitirá la creación, modificación, borrado y consulta de fases e iteraciones
- **Roles**: Un rol define el comportamiento y responsabilidades de un individuo, o un conjunto de individuos que trabajan juntos como un equipo. Un integrante del proyecto puede cumplir varios roles así como también, un rol puede ser asumido por más de un integrante. Los roles tienen un conjunto de actividades cohesivas que realizan. Estas actividades están estrechamente relacionadas y funcionalmente acopladas, y se realizan mejor por el mismo individuo. El sistema permitirá crear, eliminar, modificar y consultar roles dentro del proceso. Se podrá crear la asociación entre un rol y una actividad, está relación indica qué roles serán responsables de la actividad o qué roles participaran en la misma. Los roles podrán estar asociados a artefactos, esta relación representa que el rol es responsable por la creación del artefacto.
- **Herramientas**: El sistema permitirá crear, borrar, modificar y consultar herramientas. Las herramientas asisten en la realización de las diversas actividades del proceso. Las herramientas podrán ser asociadas o desasociadas a una actividad. Esto indica que para realizar la actividad se usa la herramienta.
- **Definiciones**: Las definiciones son utilizadas para aclarar algún concepto importante referido a un elemento del proceso. Se podrá crear, borrar, modificar y consultar definiciones dentro de un proceso.
- **Vistas**: Es una forma gráfica de ver las precedencias que existen entre los elementos del proceso. El usuario podrá mediante una herramienta gráfica dar de alta, modificar, borrar y consultar una vista.

Es de interés poder referenciar elementos de un proceso en otro, esto implica que un elemento de un proceso, por ejemplo una actividad, pueda ser referenciada de un proceso a otro, referenciandose no solo el nombre y la descripción de la actividad sino también todos los elementos con los que está relacionada como son entregables, roles, entre otros.

#### $3.2$ **Versionado**

Tanto el proceso como sus elementos, sufren modificaciones a medida que pasa el tiempo. Para llevar un control de las modificaciones, se crean versiones, que son un registro del estado del elemento en determinado momento. Cuando se realiza el versionado de un proceso se genera para el mismo una línea base con los elementos que tiene asociado el proceso en sus últimas versiones; luego de generar una versión de un proceso esta quedará almacenada en el sistema y no podrá modificarse. El usuario podrá realizar una nueva versión de un elemento manteniendo las versiones anteriores. Al realizar el versionado de un elemento en un proceso, se tomara la nueva versión para todos los elementos que se relacionen con ese elemento en ese proceso. Debe ser posible acceder a las versiones anteriores de un elemento en un proceso. Una versión de un elemento de un proceso puede estar en dos estados: Abierta, quiere decir que el usuario está realizando cambios sobre la versión y Cerrada, que es accedida solo para lectura.

Se podrá consultar cuáles son las diferencias entre dos versiones de elementos de un proceso, devolviendo un listado como resultado, donde se indica para cada cambio: qué cambio, por qué cambio y quién lo cambio.

Cuando se realiza el versionado de un proceso puede darse el caso de que algún elemento haya sido modificado pero no versionado, con lo cual el sistema mostrara todos los elementos en esta situación y permitirá al usuario elegir cuales desea versionar antes de realizar el versionado del proceso.

#### $3.3$ **Herencia entre procesos**

Los procesos pueden relacionarse entre sí en forma de herencia. En el curso "Proyecto de Ingeniería de Software", existe un proceso padre, con dos procesos que heredan de él. El proceso padre tiene un esqueleto común de actividades, entregables y roles, e instancias particulares para desarrollo con Genexus (extensión GX) o para desarrollo orientado a objetos (extensión OO). Interesa que la herramienta permita definir herencia entre procesos. Debe ser posible definir un proceso como instancia de otro, el nuevo proceso comenzará a desarrollarse a partir de lo especificado en el proceso padre, sobre lo cual luego se harán modificaciones y agregados que terminarán de definir este nuevo proceso. Esto significa que el proceso hijo tiene (además de las propias) todas las

actividades del proceso padre, de forma que una modificación en el proceso padre impacta en el hijo.

Las funcionalidades de Herencia entre procesos y versionado están relacionadas, ya que si el proceso en el cual se hará el versionado del elemento tiene procesos hijos, cuando se haga el versionado hay dos posibles efectos sobre los hijos:

- 1. El proceso hijo no cambio el elemento para el cual se creo una nueva versión, con lo cual se realiza el cambio de versión en el proceso hijo también sin que este sea notificado del cambio de versión del elemento.
- 2. El proceso hijo si cambio el elemento que se va a versionar, entonces en este caso a la hora de cargar el proceso hijo se notificara lo sucedido en el proceso padre y se dará la posibilidad de cambiar a la nueva versión generada por el padre o mantener la actual.

#### $3.4$ **Visualización gráfica**

Interesa poder visualizar en forma gráfica el diseño de procesos, esto incluye agregar actividades creando relaciones de precedencia y asociando estas actividades a fases del proceso, asociar roles, artefactos de entrada y salida; y otros elementos. También definir precedencias entre actividades en forma gráfica.

#### $3.5$ **Generación automática del proceso en formatos web y pdf**

La herramienta generará en forma automática el sitio web del proceso y el documento en formato pdf del mismo. Para este requerimiento, se planteó desde un principio la utilización de algún producto con licencia GNU que realizara el pasaje automático de los elementos del proceso, representados en un archivo de intercambio de información, como por ejemplo XML a los formatos web y pdf.

### **4. TECNOLOGÍA UTILIZADA**

La herramienta se desarrolló usando el lenguaje Java, se utilizó JDK versión 5.0 [11] y para que la interfaz gráfica fuera más amigable se utilizaron los componentes de Java: Swing [12], Jtree [13] y JGraph [8] para la visualización de diagramas. Para la persistencia se utilizó el manejador de Base de Datos PostGreSQL 8.0.3 [10] y para realizar la correspondencia entre los objetos y las tablas relacionales se utilizó Hibernate 3 [14].

Para generar el sitio web en forma automática, primero se realizó la correspondencia entre los objetos y un archivo XML con Castor en su versión 0.9.7 [15], y la herramienta Xalan [16] se utilizó para general el sitio web a partir del archivo XML y el formato dado por un archivo XSLT. Para generar el archivo PDF a partir del archivo XML, se utilizó Fop [17] y para crear contenido dinámico en el PDF se utilizó JasperReports [18].

### **5 APLICACIÓN DE DEVELOPRO EN UNA ORGANIZACIÓN**

En esta sección se describe el uso de la herramienta DeveloPro en el Grupo de Ingeniería de Software de Uruguay [19], sobre un proceso que es usado actualmente. Se muestran las principales funcionalidades de DeveloPro comparando el sitio web generado automáticamente con DeveloPro con el sitio web existente actualmente para ese proceso.

Los procesos con los que se trabaja en la asignatura "Proyecto de Ingeniería de Software" pueden ser consultados en [6], se mostrará el comportamiento de DeveloPro con el proceso "Modularizado,

Unificado y Medible", dicho proceso puede ser consultado en [20]. El proceso cuenta un esqueleto común de actividades, entregables y roles, e instancias particulares para desarrollo con Genexus (extensión GX) o para desarrollo orientado a objetos (extensión OO). El esqueleto común cuenta con 10 disciplinas, 80 actividades, 19 roles y 78 artefactos. La extensión OO cuenta con 1 disciplina, 5 actividades, 1 rol y 5 artefactos. La extensión GX tiene 2 disciplinas, 6 actividades, 6 roles y 8 artefactos.

#### $5.1$ **Uso de DeveloPro**

En esta sección se muestran las capturas de pantalla de las principales funcionalidades de DeveloPro, se encuentra disponible en [7] el instalador de DeveloPro para descargar, así como el Manual de Instalación y el Manual Técnico del producto. También se encuentra, el sitio web y el pdf del proceso "Modularizado, Unificado y Medible" generado automáticamente por la herramienta DeveloPro.

En la Figura 6 se muestra la organización de un proceso en la herramienta DeveloPro, cada carpeta agrupa los principales elementos del proceso que fueron definidos en la sección 2 de este artículo. Se puede ver la barra de herramientas con las funcionalidades principales: Crear: permite crear un nuevo proceso, Abrir: permite abrir un proceso ya existente, Cerrar: permite cerrar un proceso abierto, Web: permite generar el sitio web del proceso, Versionar: permite versionar el proceso y/o un elemento del mismo, Exportar: permite exportar el proceso para ser usado en otra instalación de DeveloPro, Importar: permite importar un proceso desde otra instalación de DeveloPro, Listar Diferencias: muestra las diferencias entre dos versiones de un proceso o entre dos versiones de un elemento de un proceso.

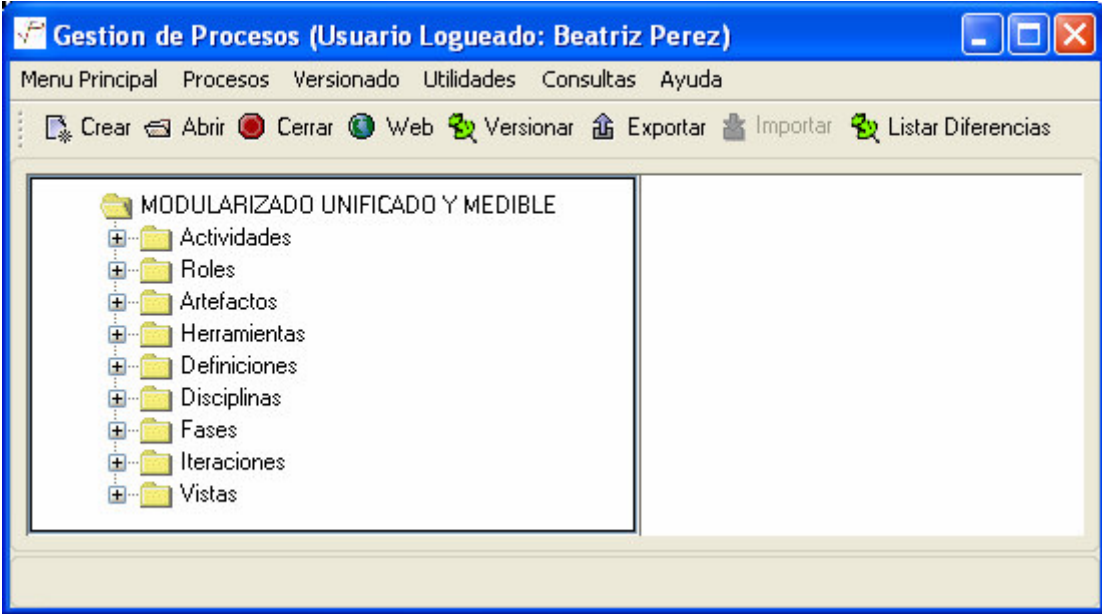

Figura 6 – Proceso cargado

En la Figura 7 puede verse el editor gráfico de actividades, donde se muestra la actividad R3- Especificar Casos de Uso, que tiene como artefacto de entrada a RQACT-Acta de reunión de requerimientos y como artefacto de salida a RQMOD – Modelo de Casos de Uso, los roles participantes en esta actividad son el Analista, Responsable de SQA, Diseñador de Interfase, y Responsable de Verificación. El Analista es el responsable de la actividad, por eso la flecha es de color rojo. En el panel de la izquierda pueden verse las actividades definidas para el proceso.

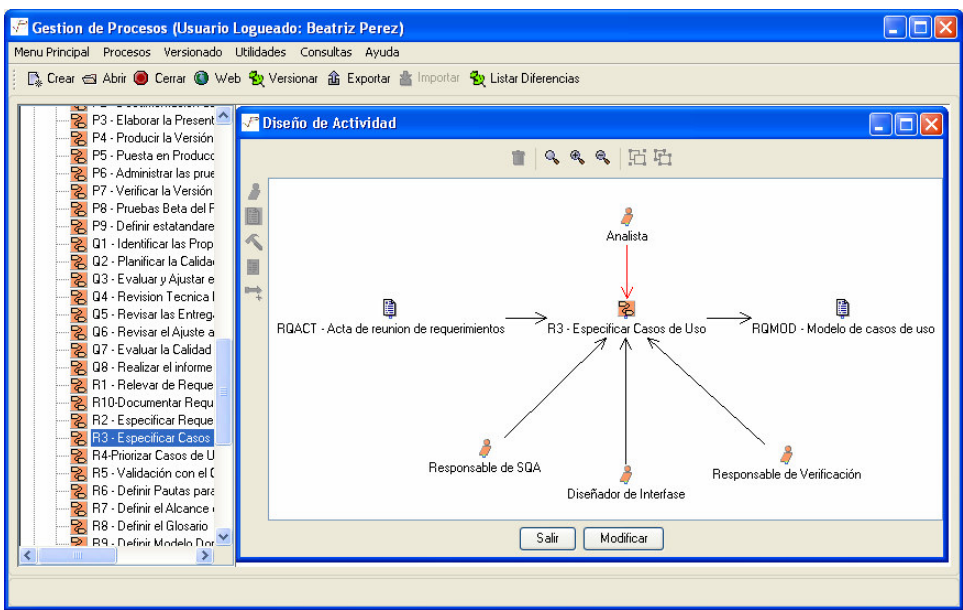

Figura 7 – Editor gráfico de Actividades

Si se quiere versionar el proceso, con esta nueva actividad, se presiona el botón "Versionar", se muestran los elementos a versionar, como se puede ver en la Figura 8. Se puede versionar todo o seleccionar cuales versionar y cuales no, en este caso se encuentra solamente la actividad R3 – Especificar Casos de Uso. Al versionar permite incluir una descripción del motivo del cambio, registrando el usuario que realizó el mismo.

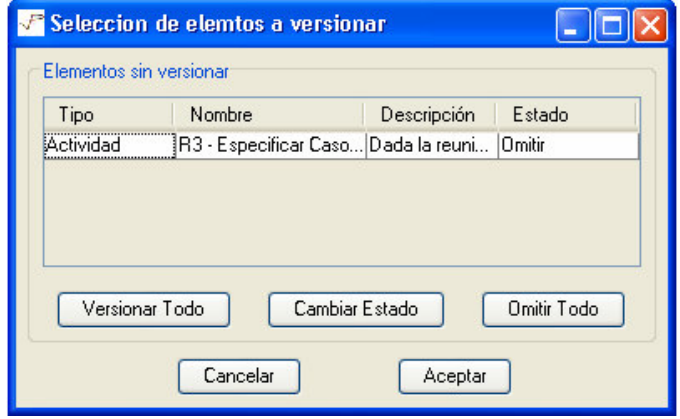

Figura 8 – Elementos a versionar

Una vez versionado el elemento, pueden consultarse las diferencias entre dos versiones, mostrando las características que han cambiado de una versión a otra. La lista de diferencias se puede obtener para dos versiones de un elemento o para dos versiones de un proceso, en dicho caso muestra todos los elementos que cambiaron entre las dos versiones del proceso, esto se muestra en la Figura 9, con los botones anterior y siguiente se pueden recorrer las diferencias para el proceso.

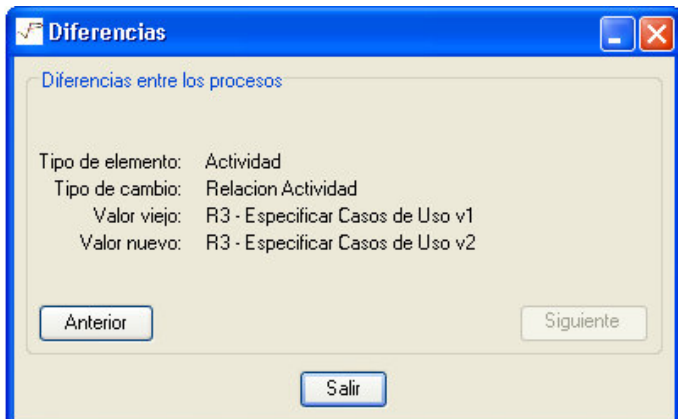

Figura 9- Diferencias entre los procesos

En la Figura 10 puede verse el editor de vistas, mostrando la precedencia entre actividades de la Disciplina de Requerimientos. Esto resulta útil para explicar el flujo de las actividades que ocurren en una disciplina. Por último en la Figura 11 se puede ver el sitio web del proceso generado automáticamente, el sitio cuenta con tres marcos. El marco de la izquierda tiene los enlaces a los principales elementos del proceso, incluyendo el proceso en formato pdf. En la Figura 11 se puede ver que en el marco central se muestra la pagina web de la actividad Especificar Casos de Uso, donde la vista gráfica de la actividad aparece como un dibujo, si se presiona sobre alguno de los elementos del dibujo, por ejemplo, en el rol Analista, se activa el link a la página donde se explican las tareas de dicho rol.

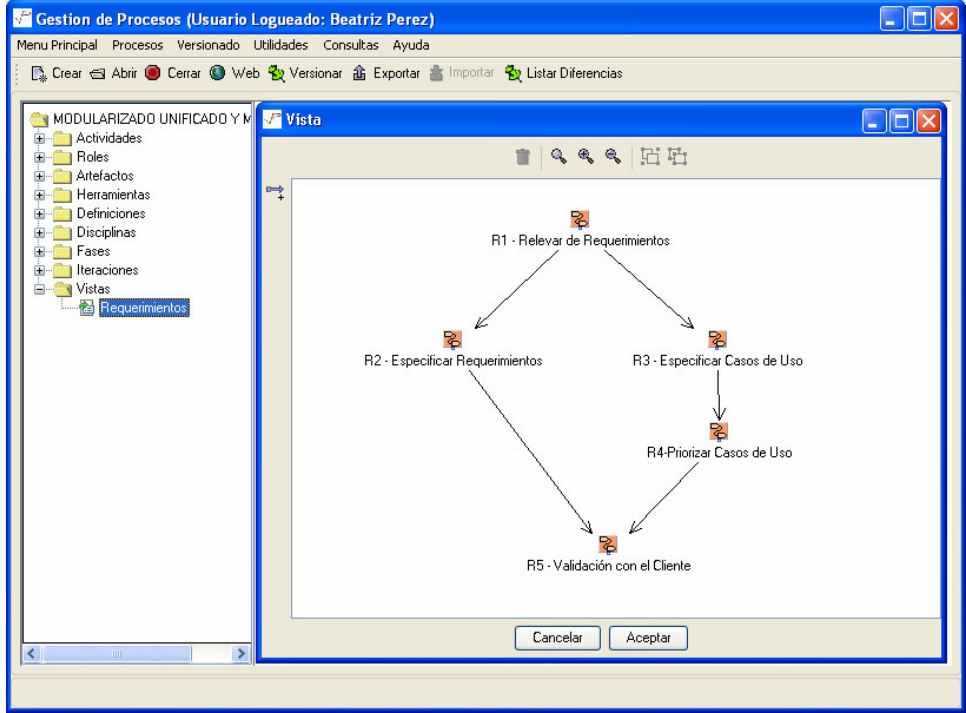

Figura 10 – Editor de Vistas

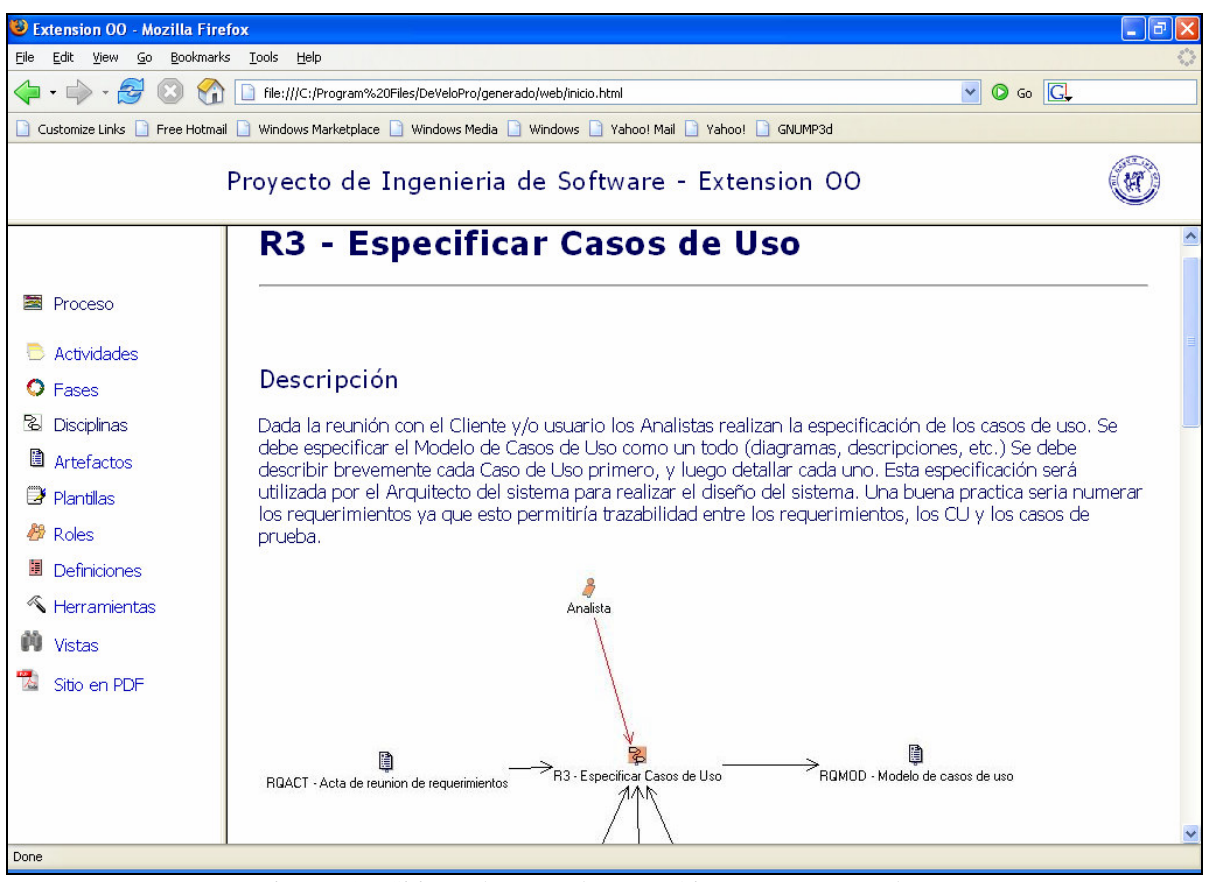

Figura 11 – Sitio Web generado automáticamente por DeveloPro

#### $3.6$ **Conclusiones del uso de DeveloPro**

La condición para la aceptación del producto DeveloPro como cliente, fue que el grupo de estudiantes que desarrolló la herramienta ingresaran el proceso que siguieron para desarrollar la herramienta DeveloPro, es decir el proceso Modularizado, Unificado y Medible [20] y generaran el sitio web y el pdf de ese proceso en forma automática. El grupo de estudiantes alcanzó esto con éxito.

El sitio web generado automáticamente resulta agradable a la vista, permitiendo al usuario una navegación fácil y rápida y puede ser consultado en [10].

Al comparar el sitio web generado con el ya existente del proceso, que puede ser consultado en [20], se puede ver que el sitio anterior requiere un trabajo grande de mantenimiento. El proceso está siendo mejorando continuamente desde el año 2000, las modificaciones al proceso resultan difíciles de realizar, sucede muchas veces que un cambio, por ejemplo, en el nombre de un elemento, deja muchos links con el nombre viejo, ya que se debe realizar manualmente el cambio en todos los lugares donde se hace referencia a dicho elemento. Esto hace que queden inconsistencias en el proceso, lo cual muchas veces lleva a confusiones por parte de los estudiantes cuando deben realizar una actividad del proceso. Con el nuevo sitio, cualquier cambio a un elemento es impactado automáticamente, el estilo completo del sitio puede ser cambiado, solamente cambiando un archivo de estilos.

Como limitaciones de la herramienta DeveloPro se encuentran, que las descripciones de los elementos del proceso son ingresadas como texto plano, esto no permite realizar un tratamiento apropiado de algunos elementos, donde el formato del texto permite explicarlo mejor, mediante el uso, por ejemplo, de negritas o viñetas. La herramienta tampoco permite agregar información

adicional a los elementos, como por ejemplo, figuras ilustrativas, lo cual es utilizado en el sitio anterior del proceso.

Actualmente no existe un documento imprimible del proceso, ya que los cambios se hacen sobre las páginas html y luego no se genera un documento con la misma información. Esto es algo que los estudiantes piden, ya que les resulta más fácil estudiar el proceso impreso. La herramienta DeveloPro genera un documento en formato pdf con toda la información del proceso.

La herramienta genera la vista gráfica de las actividades, como se puede ver en la Figura 11, donde además de existir una descripción de la actividad, mediante una imagen se muestran las entradas, las salidas y los roles involucrados. Esto no existe en el sitio anterior del proceso.

### **6 TRABAJO A FUTURO**

Como trabajo a futuro se encuentra mejorar la herramienta DeveloPro en los siguientes aspectos: incluir un editor de texto en la herramienta donde se pueda dar formato a las descripciones de los elementos, como por ejemplo, viñetas, negritas, etc. Permitir el ingreso de información adicional en los elementos, como por ejemplo imágenes ó links. Mejorar el editor de vistas, de forma que se puedan realizar diagramas de actividades a partir de los elementos del proceso. Complementar esta herramienta con otra que permita el seguimiento de los proyectos que siguen los procesos definidos por DeveloPro, permitiendo ingresar los artefactos correspondientes a las actividades, las horas que insumió cada actividad, la agenda real seguida y poder comparar el proceso ideal con el proceso real.

## **7 CONCLUSIONES**

En este trabajo se presentó la herramienta DeveloPro, para la documentación y la administración de los procesos de una organización. La herramienta permite definir los distintos elementos de un proceso como son: actividades, roles, artefactos, disciplinas, fases, iteraciones, definiciones y herramientas, la definición de las actividades se realiza en forma gráfica. Permite versionar estos elementos de forma de conocer qué cambio, por qué cambio y quién lo cambio. Genera automáticamente el sitio web con páginas html estáticas y un documento en formato pdf.

Se presentó el uso de la herramienta en una organización, con un proceso real, el proceso generado por la herramienta en formato web es amigable y fácil de navegar, permitiendo consultar los elementos con un bajo costo de mantenimiento.

Si bien la herramienta fue creada para ser usada en un ambiente académico, la misma puede ser usada para definir procesos de cualquier organización que desarrolle software.

### **Agradecimientos**

A los estudiantes que desarrollaron DeveloPro: Federico Toledo, Matías Reina, Simón de Uvarow, Helena Muñoz, Ramiro Patiño, Santiago Montico, Estanislao Tiscornia, Pablo Moleri, Paola Ricca , Fabián Baptista, Andrés Aguirre y Cynthia Pais.

A los estudiantes que desarrollaron Graphead: Amparo Pittier, Julio Pastro, Eduardo Restuccia, Roberto Carrera, Juan Rodríguez, Gastón Pirez, Alvaro Gareppe, Diego Pérez, Elisa Budelli, Hernán Martínez y Javier Fradiletti.

A los estudiantes que evaluaron la arquitectura de Graphead y ayudaron al grupo que desarrolló DeveloPro: Alberto Castro y Martín German.

A mis compañeros de Proyecto de Ingeniería de Software: Raquel Abella, Joaquín Goyoaga, Doris Correa, Andrea Delgado, Jorge Triñanes, María Freira y Natalia Hernández.

### **Referencias**

- [1] Guide to the Software Engineering Body of Knowledge SWEBOK, 2004 version. Pages: 133-146. IEEE Computer Society. www.swebok.org
- [2] Proyecto de Ingeniería de Software, Facultad de Ingeniería, Universidad de la República, Uruguay, http://www.fing.edu.uy/inco/cursos/ingsoft/pis/index.htm , 2006.
- [3] Gareppe A; Perez D; Pastro J; Budelli E; Pittier A; Pirez G; Martinez H; Carrera R; Rodríguez J; Fradiletti J; Restuccia E; "Graphead", Proyecto de Ingeniería de Software, Director: Joaquín Goyoaga, Cliente: Beatriz Pérez, Facultad de Ingeniería, Universidad de la República, Uruguay, 2004.
- [4] Castro A; German M; "Evaluación de Arquitecturas de Software con ATAM (Architecture Tradeoff Analisis Method)", Director: Andrea Delgado, Pasantía , Facultad de Ingeniería, Universidad de la República, Uruguay, 2005.
- [5] Aguirre A; Pais C; Tiscornia E; Baptista F; Toledo F; Muñoz H; Reina M; Moleri P; Ricca P; Patiño R; Montico S; De Uvarow S; "DeveloPro", Proyecto de Ingeniería de Software, Director: Raquel Abella, Cliente: Beatriz Pérez, Facultad de Ingeniería, Universidad de la República, Uruguay, 2005.
- [6] Delgado A; Pérez B; "Modelo de Desarrollo de Software OO, Experimentación en un curso de Ingeniería de Software", 5ta. Jornada Iberoamericana de Ingeniería del Software e Ingeniería del Conocimiento (JIISIC), Puebla, México, 2006.
- [7] DeveloPro, http://www.fing.edu.uy/~bperez/develoPro/
- [8] JGraph, http://www.jgraph.com/
- [9] Sun Microsystems Java Runtime Environment Versión 1.5 (JRE) http://java.sun.com/j2se/1.5.0/docs/relnotes/version-5.0.html
- [10]PostgreSql, http://www.postgresql.org/
- [11]Sun Microsystems Java, http://www.sun.com/java/
- [12]Java Foundation Classes (JFC) Swing packages, http://java.sun.com/docs/books/tutorial/uiswing/
- [13]Java Foundation Classes (JFC) Swing packages , Class JTree, http://java.sun.com/j2se/1.4.2/docs/api/javax/swing/JTree.html
- [14]Hibernate, http://www.hibernate.org/
- [15]Castor, http://www.castor.org/
- [16]Xalan, http://xml.apache.org/xalan-j/
- [17]Fop, http://xmlgraphics.apache.org/fop/
- [18]JasperReports, http://jasperreports.sourceforge.net/
- [19]Grupo de Ingeniería de Software, Facultad de Ingeniería, Universidad de la República, Uruguay, http://www.fing.edu.uy/inco/grupos/gris , 2006
- [20]Modelo de Proceso Modularizado, Unificado y Medible, asignatura "Proyecto de Ingeniería de Software", Facultad de Ingeniería, Universidad de la República, Uruguay , http://www.fing.edu.uy/~pgcalpro/index.htm